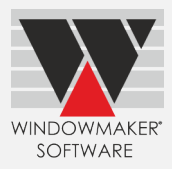

# **Contents**

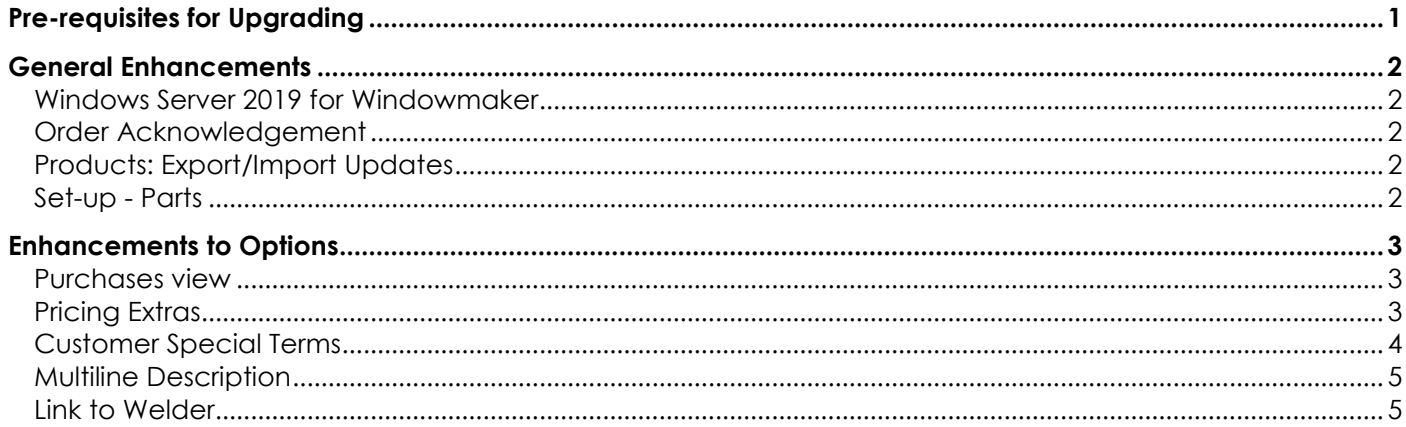

# <span id="page-0-0"></span>**Pre-requisites for Upgrading**

Please refer to the [Release Notes,](http://www.windowmaker.com/EN/PDF/Windowmaker%202018%20R3.7%20Release%20Notes.pdf) which document important behaviour changes, which are introduced in this version. These must be read in order to understand how they might affect your installation & upgrade process.

When upgrading please also refer to below documents for changes since your current version:

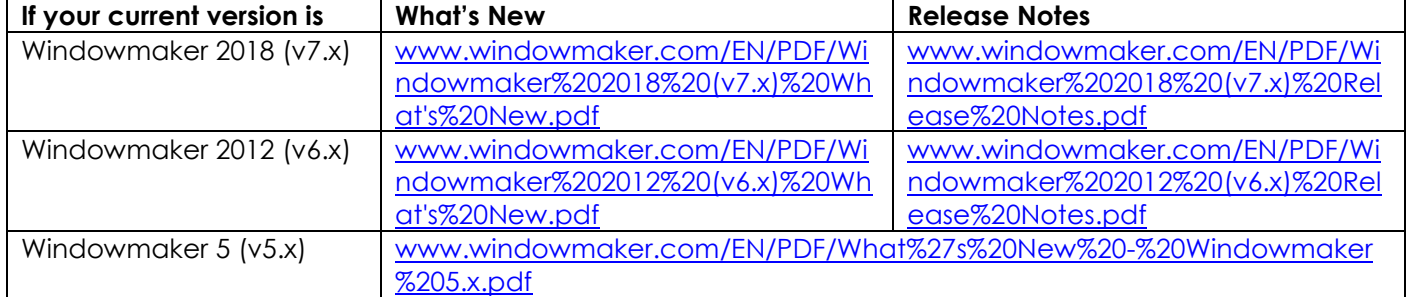

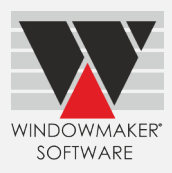

#### **Windowmaker 2018 R3.7**

#### <span id="page-1-0"></span>**General Enhancements**

#### <span id="page-1-1"></span>**Windows Server 2019 for Windowmaker**

<span id="page-1-2"></span>Windowmaker is now supported to run on Windows Server 2019 operating system.

#### **Order Acknowledgement**

The report now includes the Required date, if specified.

#### **Before Upgrade**

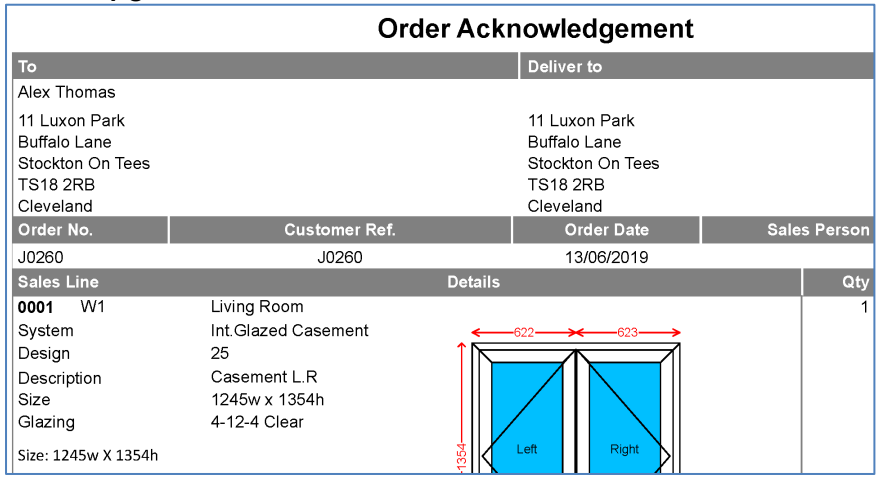

#### **After Upgrade**

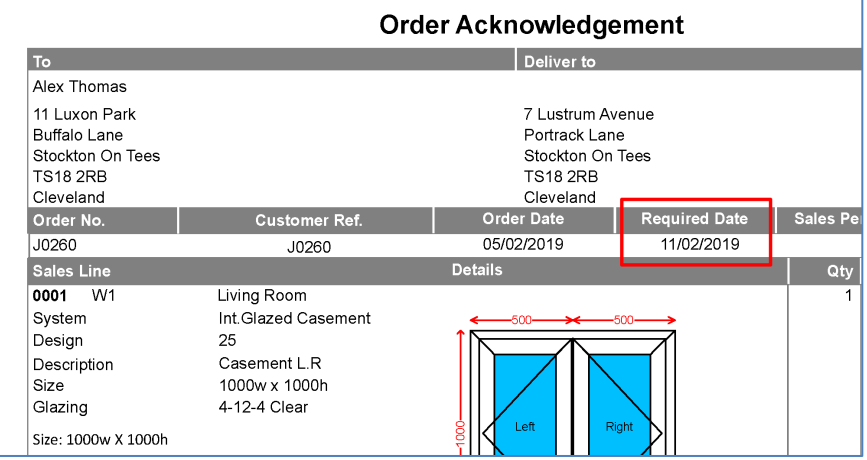

## <span id="page-1-3"></span>**Products: Export/Import Updates**

It is now possible to set a product as 'Inactive' by marking it as such in the CSV file and importing the file back into Windowmaker program. The 'Cost' of such products will remain unchanged during the process.

## <span id="page-1-4"></span>**Set-up - Parts**

Windowmaker now allows to set-up 9999 Parts in all Modules.

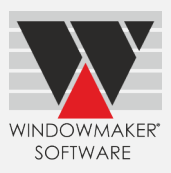

#### <span id="page-2-0"></span>**Enhancements to Options**

#### <span id="page-2-1"></span>**Purchases view**

You can now add the following fields to the purchases view via column chooser:

- Created By
- Deliver To
- Delivery Charge
- **Shortages**
- Special Instructions

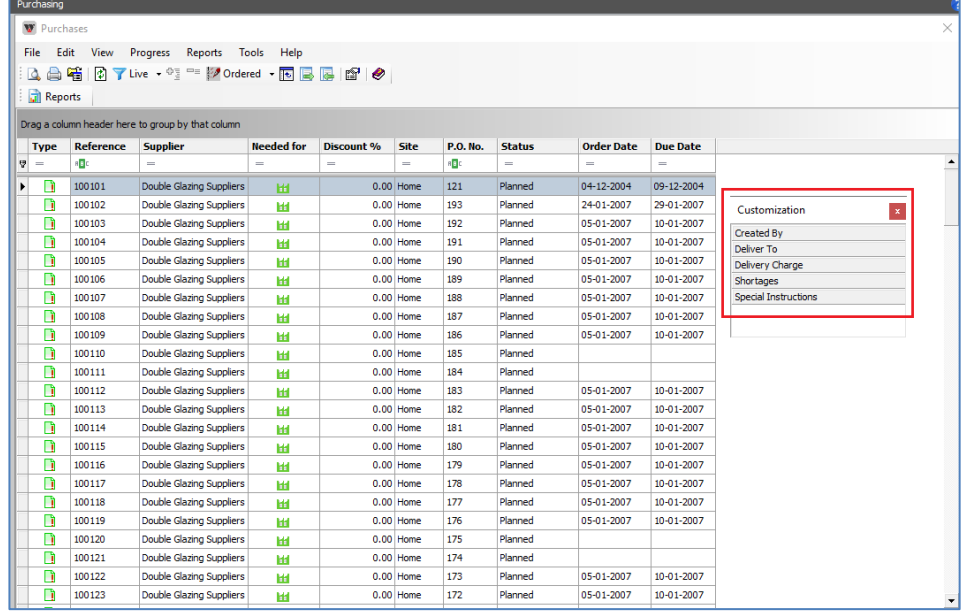

# <span id="page-2-2"></span>**Pricing Extras**

The program now allows 'recalculating' Price and Disc. % for Pricing Extras independently of each other. On recalculating Windowmaker resets the price/discount as per the current set-up. If discount for Extras is changed for a quote, recalculating the price used to also reset the discount to the default one. You can now recalculate the price but retain the changed discount.

Recalculating price and discount is possible during below activities:

- o Quote/Order Recalculation
- o Applying Global Changes
- o Copying Sales Quote/Order
- o Progressing Status
- o Creating Revision

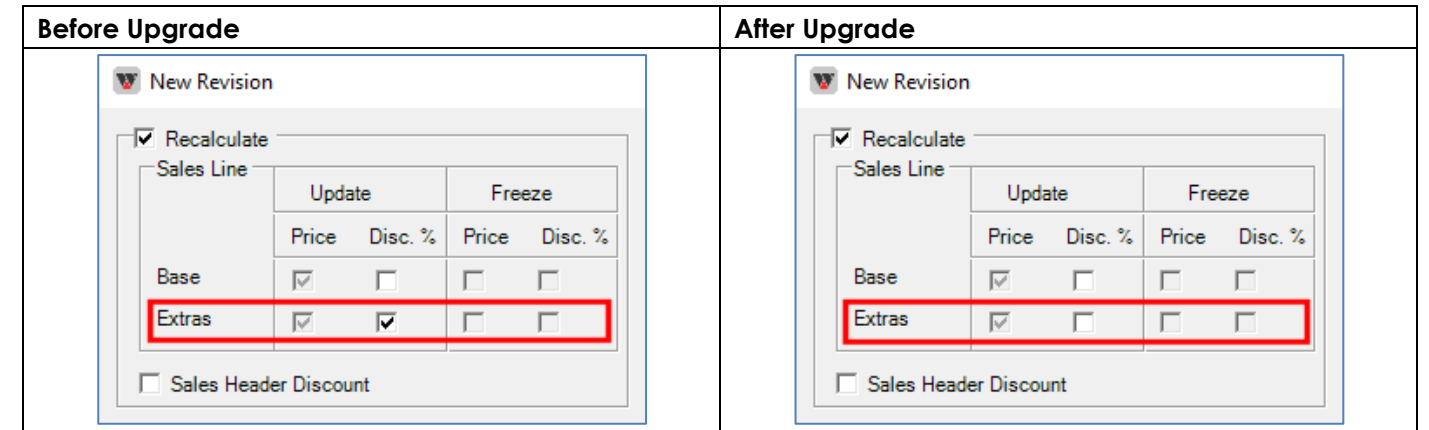

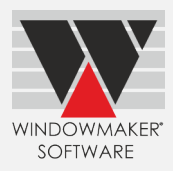

#### <span id="page-3-0"></span>**Customer Special Terms**

This allows Option and answer defaults to be set-up for each customer. When creating a sales quote/order these settings take precedence over the Option settings defined in the system.

For each Option, the selected answer can now be set as:

- o Default so that it is used as the default, instead of the system default (this was already possible)
- o Auto so that the specified answer is automatically selected, and no other answer is available for selection
- o Auto & Hide same as Auto, but also prevents listing the Option at order entry & reports

This could be very useful for Trade customers or builders to set the default choices for various Options e.g. hardware brand so that these don't need to be selected during order entry. This in turn reduces the chance of inadvertent errors.

The number of Option defaults that can be set for a customer is now increased to 100.

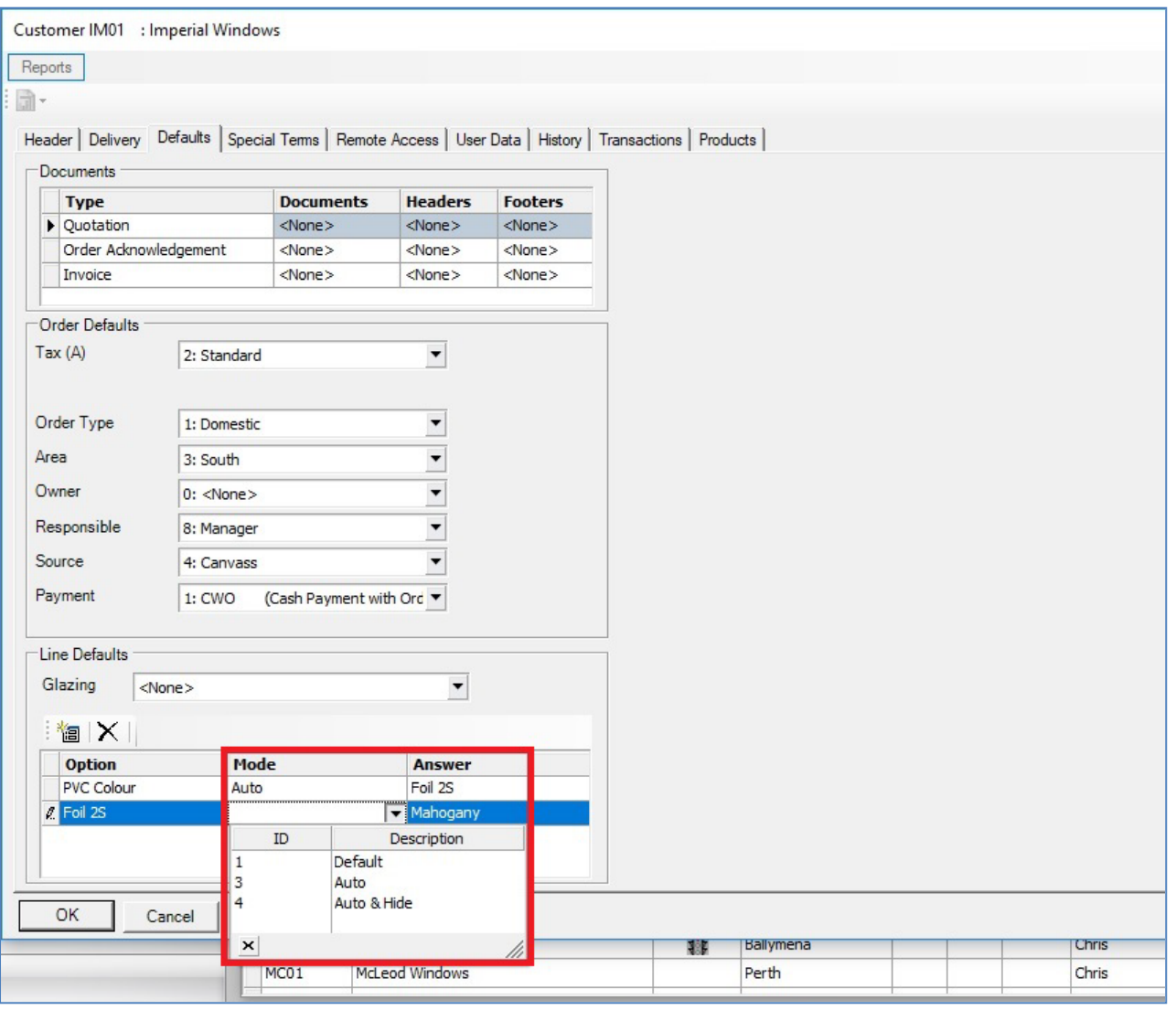

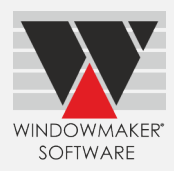

# <span id="page-4-0"></span>**Multiline Description**

Windowmaker now automatically highlights mis-spelt words while adding/editing:

- o Customer document Headers & Footers
- o Multiline Description, Production Note and Installation Note for Sales Lines

You can right-click a mis-spelt word and select the correct one from the suggested words.

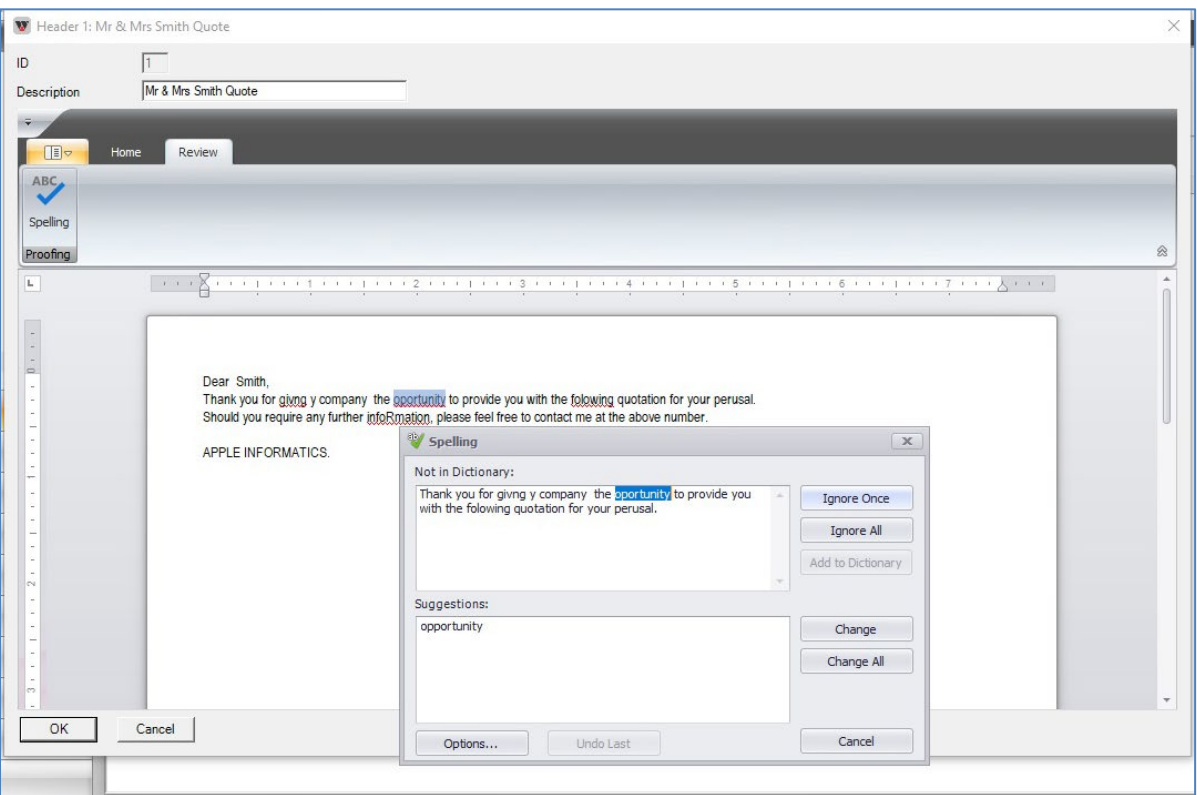

## <span id="page-4-1"></span>**Link to Welder**

Windowmaker can now link to Urban AKS 6600 8-Head Welder.